## Getting Started with the Point in Time App

**Step 1: Download the Counting Us mobile app** from Google Play or the App Store. Search for the term "Counting Us" or use the QR code to the right to find the app.

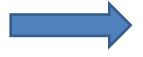

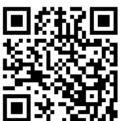

## Step 2: Tap Register This will bring you to the registration form

Step 3: Register
Enter your info and tap
"Submit Registration"

Step 4: Enter your info
Tap "Log In", "Choose
Count", and then "Join
New Count"

Step 5: Join a Count
Enter the Setup Key of
NCBOS2020
and tap "Join Count"

Step 6: Get Started
Tap "Get Started" and
you are ready to start
the count!

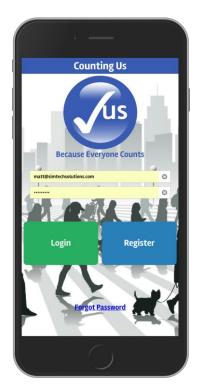

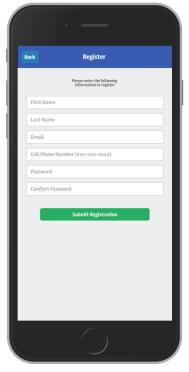

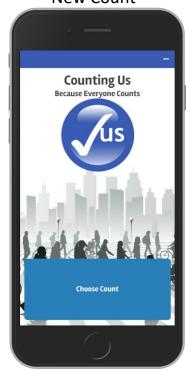

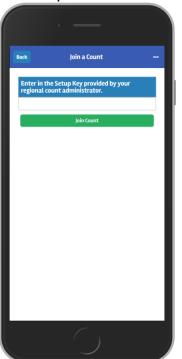

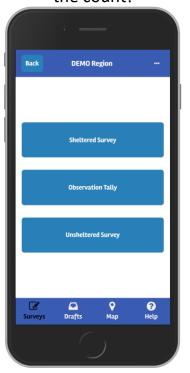